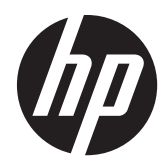

# HP 10 Tablet

Maintenance and Service Guide IMPORTANT! This document is intended for HP authorized service providers only.

© Copyright 2013 Hewlett-Packard Development Company, L.P.

Bluetooth is a trademark owned by its proprietor and used by Hewlett-Packard Company under license. SD Logo is a trademark of its proprietor.

The information contained herein is subject to change without notice. The only warranties for HP products and services are set forth in the express warranty statements accompanying such products and services. Nothing herein should be construed as constituting an additional warranty. HP shall not be liable for technical or editorial errors or omissions contained herein.

First Edition: October 2013

Document Part Number: 739827-001

#### **Product notice**

This guide describes features that are common to most models. Some features may not be available on your tablet.

#### **Software terms**

By installing, copying, downloading, or otherwise using any software product preinstalled on this tablet, you agree to be bound by the terms of the HP End User License Agreement (EULA). If you do not accept these license terms, your sole remedy is to return the entire unused product (hardware and software) within 14 days for a refund subject to the refund policy of your place of purchase.

For any further information or to request a full refund of the tablet, please contact your local point of sale (the seller).

## **Safety warning notice**

A **WARNING!** To reduce the possibility of heat-related injuries or of overheating the device, do not place the device directly on your lap or obstruct the device air vents. Use the device only on a hard, flat surface. Do not allow another hard surface, such as an adjoining optional printer, or a soft surface, such as pillows or rugs or clothing, to block airflow. Also, do not allow the AC adapter to contact the skin or a soft surface, such as pillows or rugs or clothing, during operation. The device and the AC adapter comply with the user-accessible surface temperature limits defined by the International Standard for Safety of Information Technology Equipment (IEC 60950).

# **Table of contents**

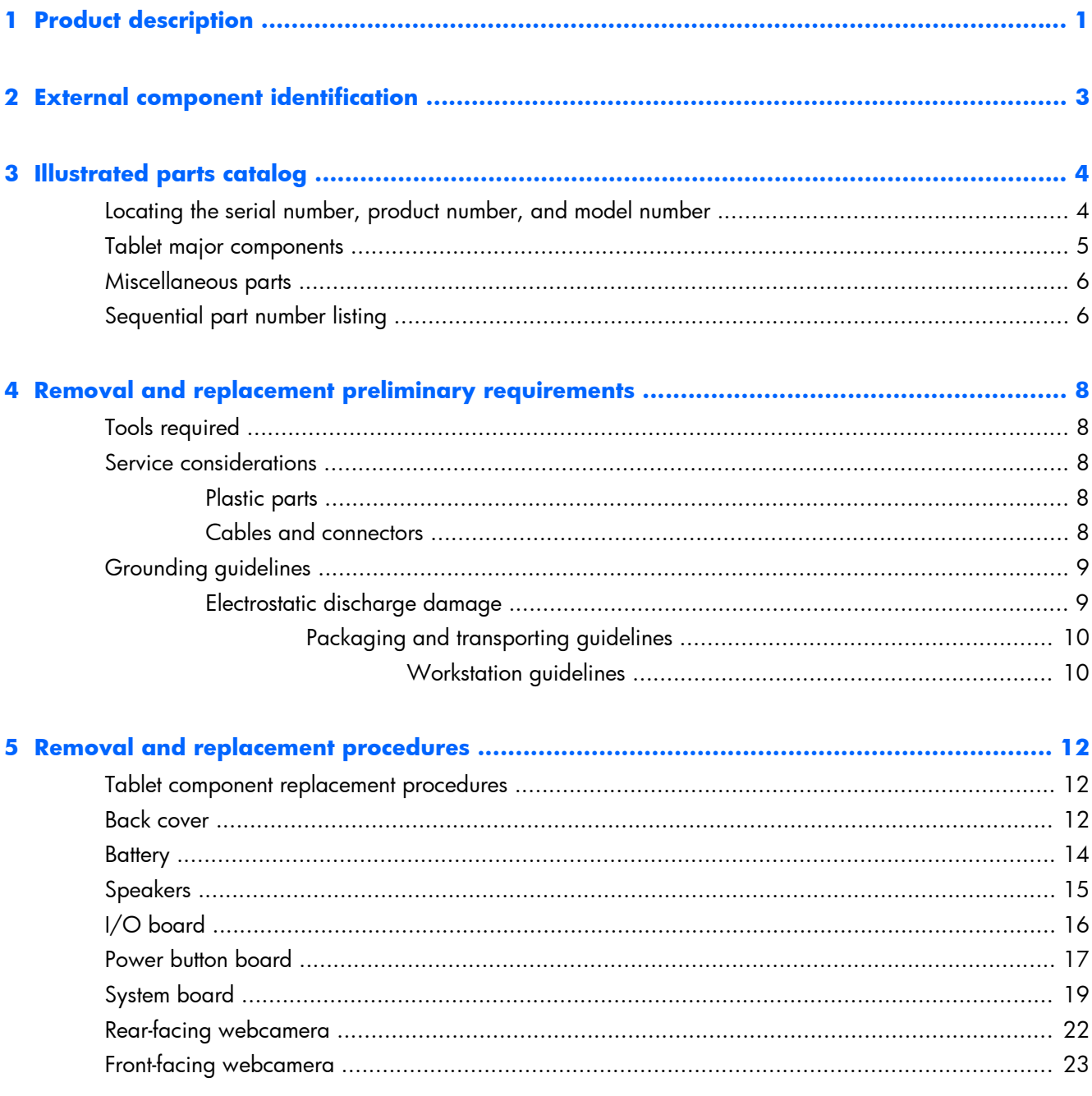

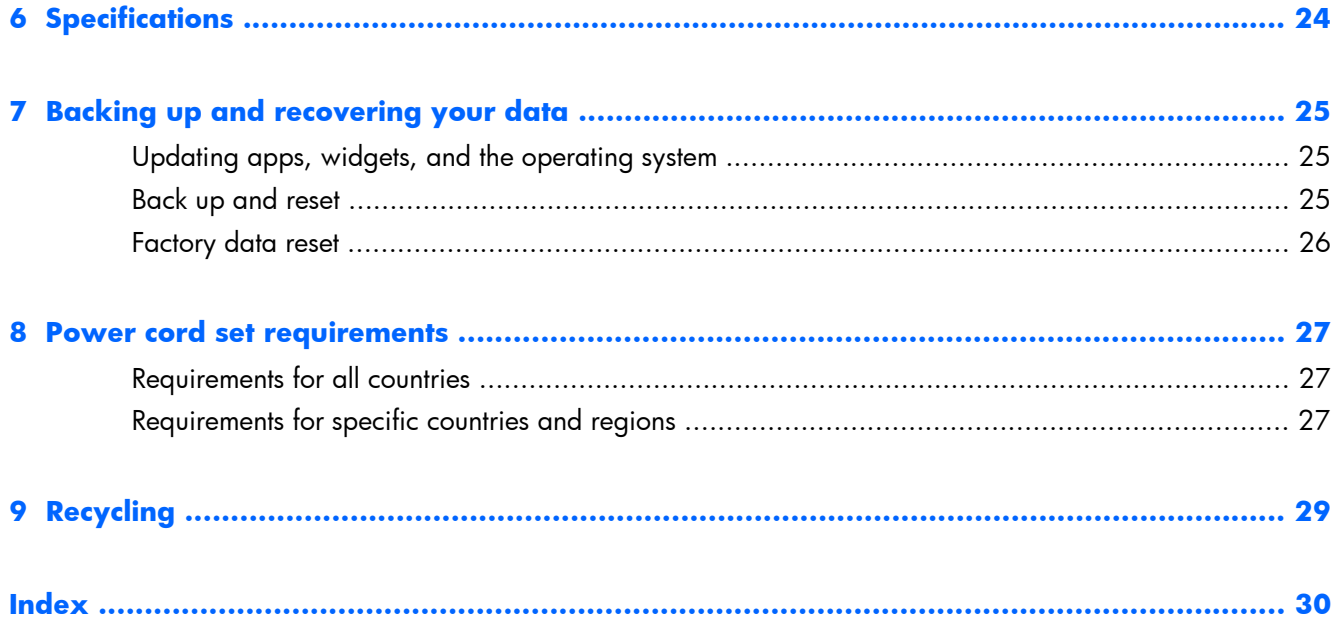

# <span id="page-6-0"></span>**1 Product description**

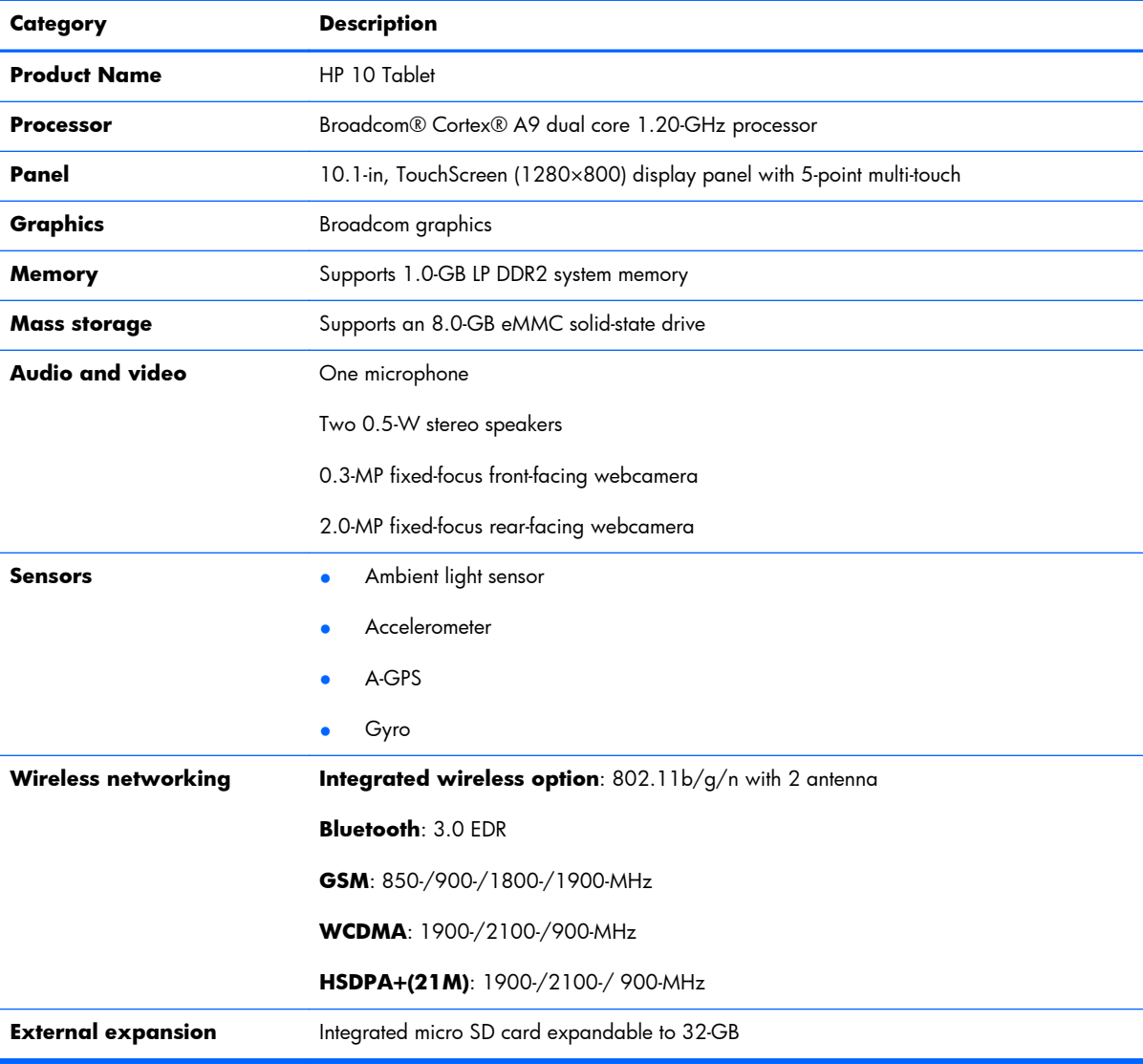

<span id="page-7-0"></span>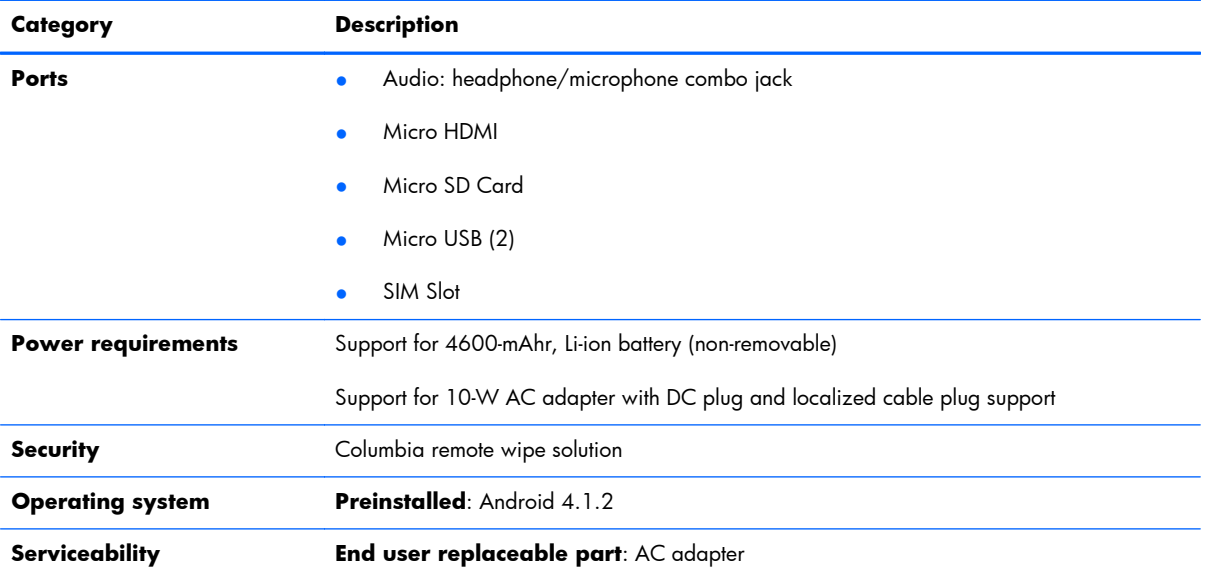

# <span id="page-8-0"></span>**2 External component identification**

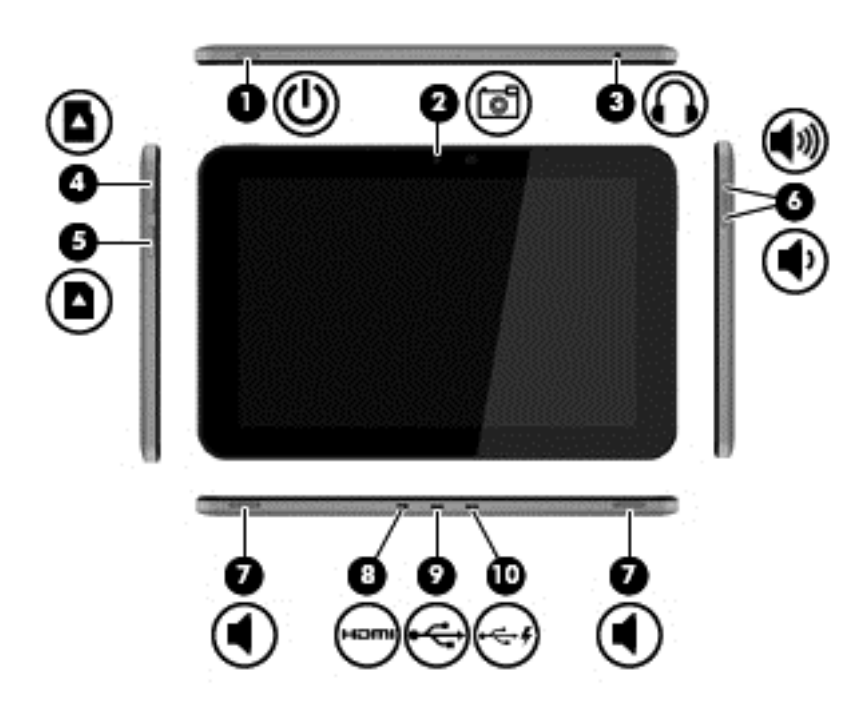

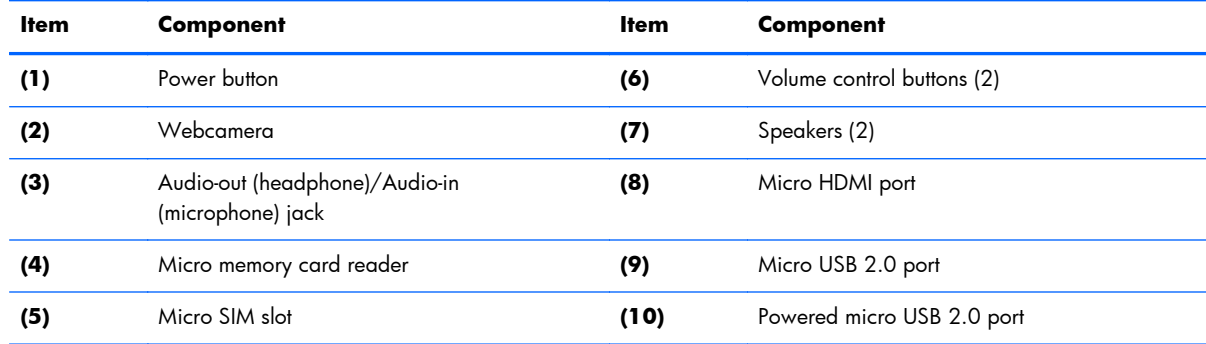

# <span id="page-9-0"></span>**3 Illustrated parts catalog**

# **Locating the serial number, product number, and model number**

The serial number and product number of your tablet are located on the left edge of the tablet. The model number of your tablet is located on the back of your tablet. You may need the information when you travel internationally or when you contact support.

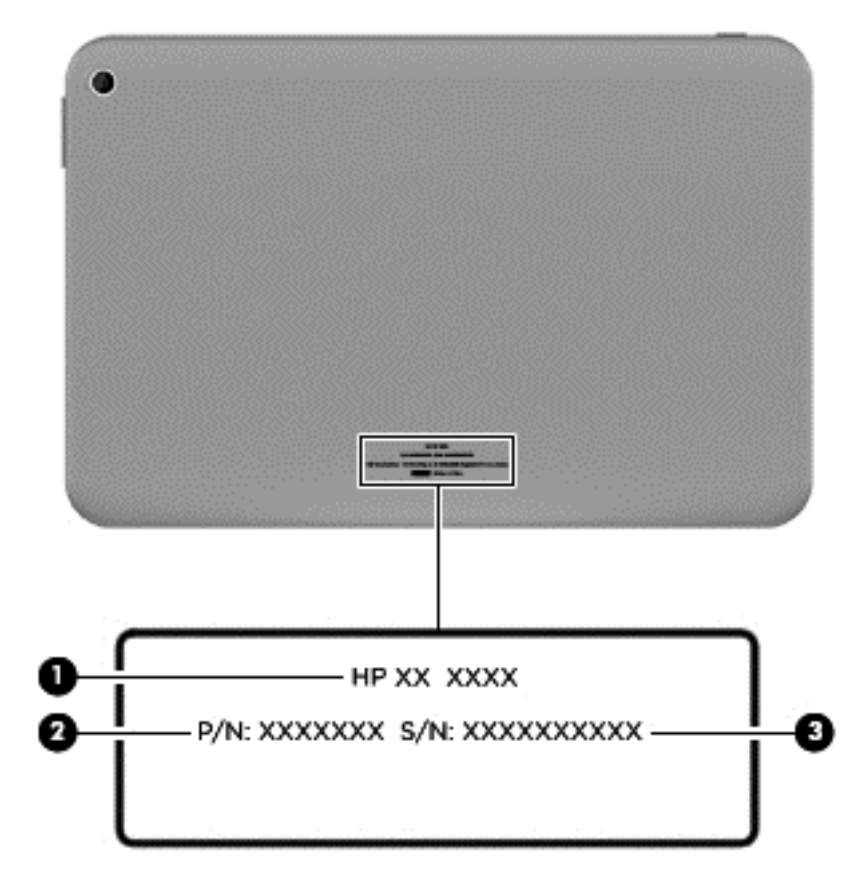

# <span id="page-10-0"></span>**Tablet major components**

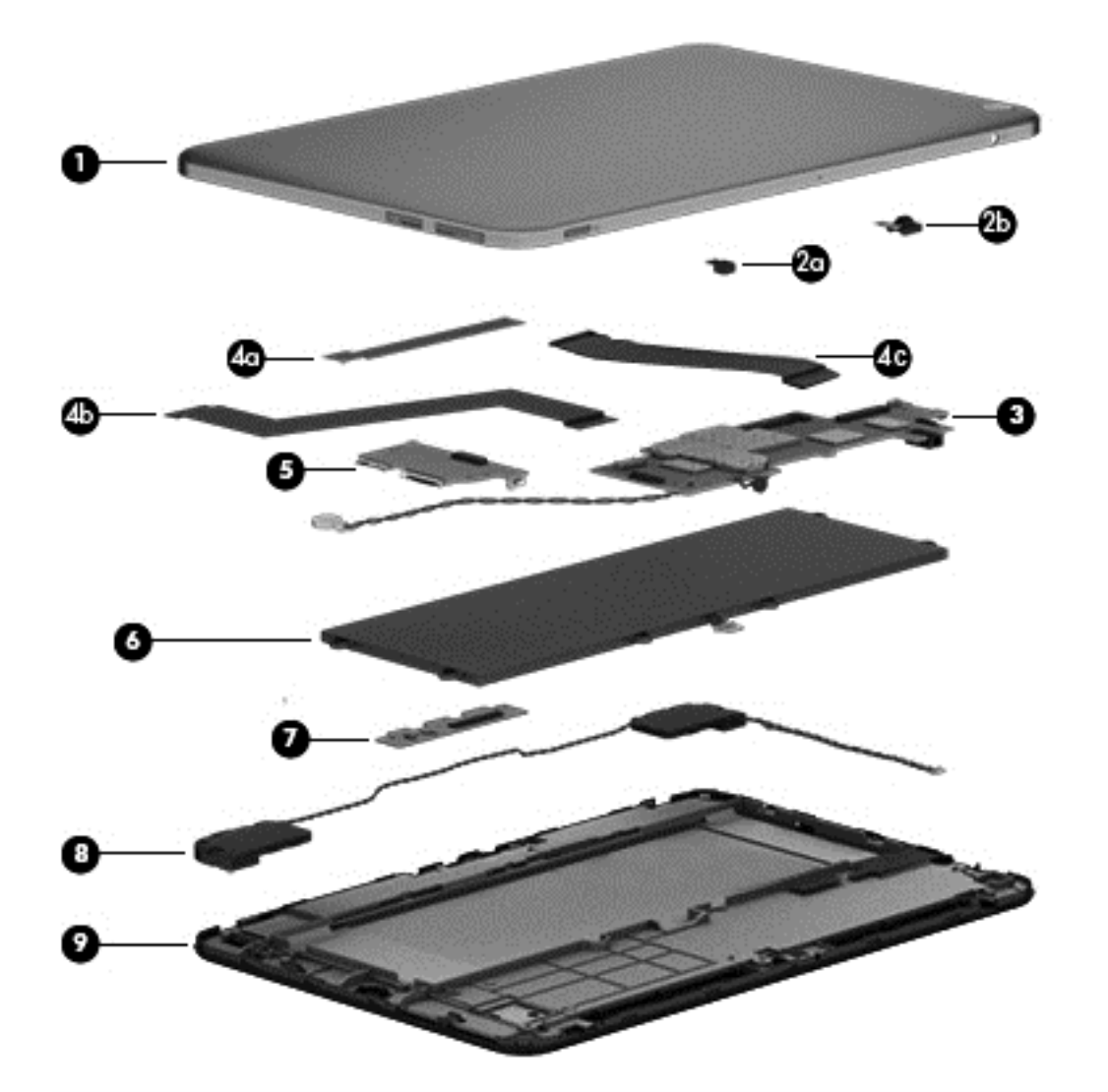

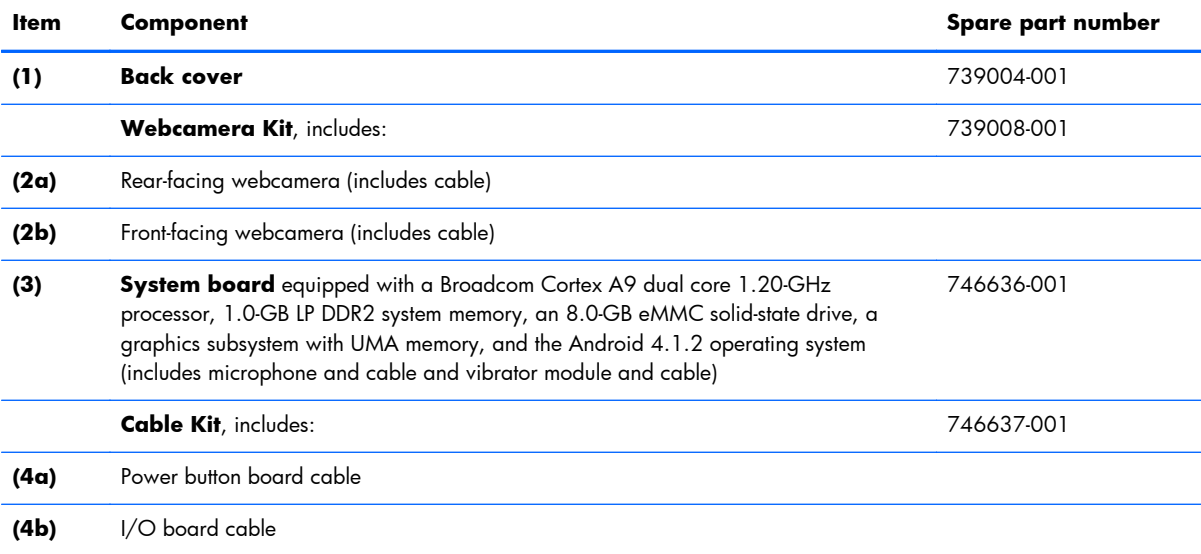

<span id="page-11-0"></span>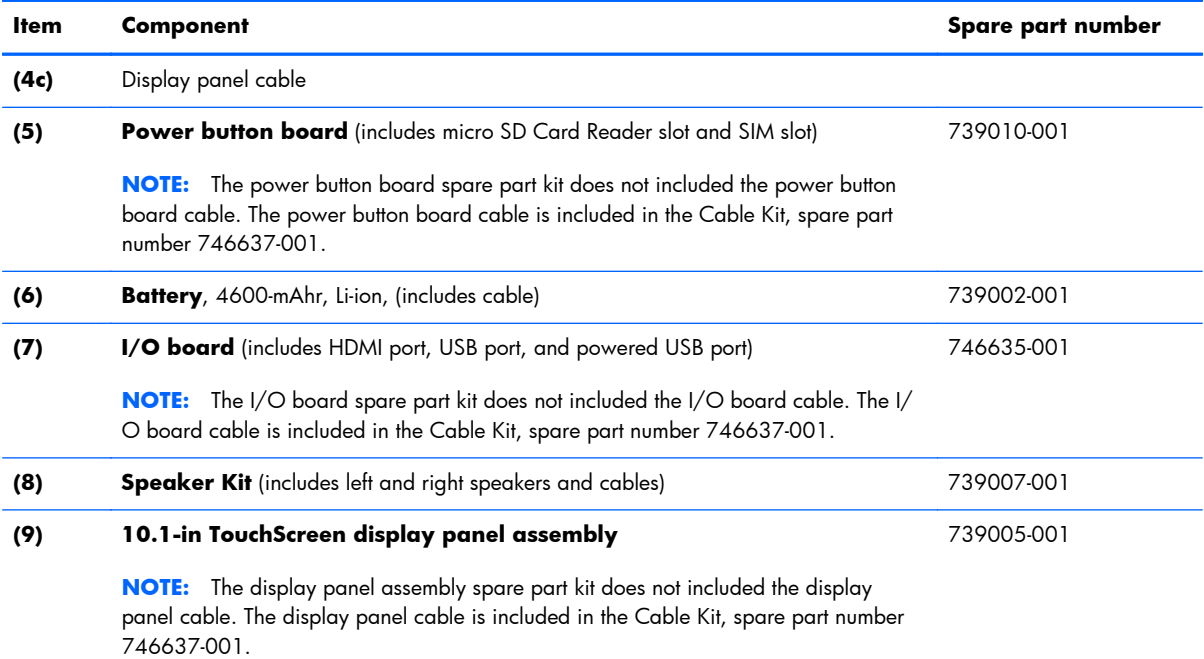

# **Miscellaneous parts**

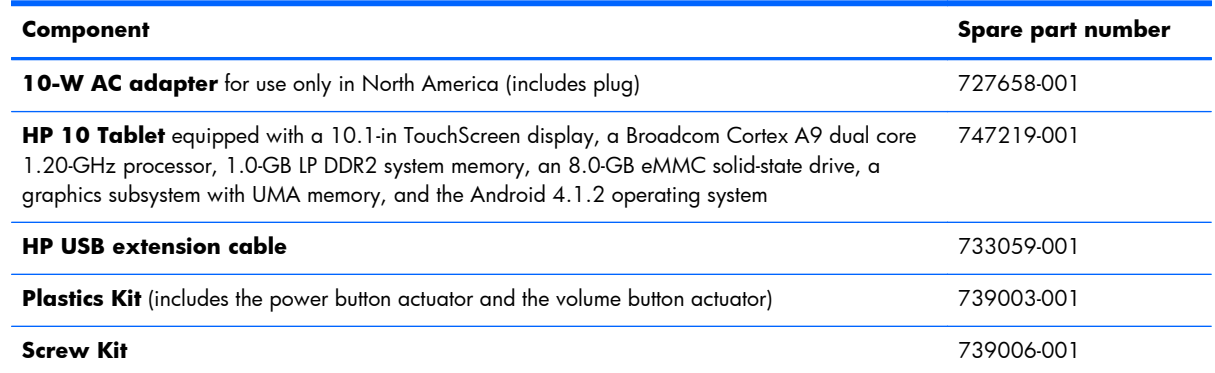

# **Sequential part number listing**

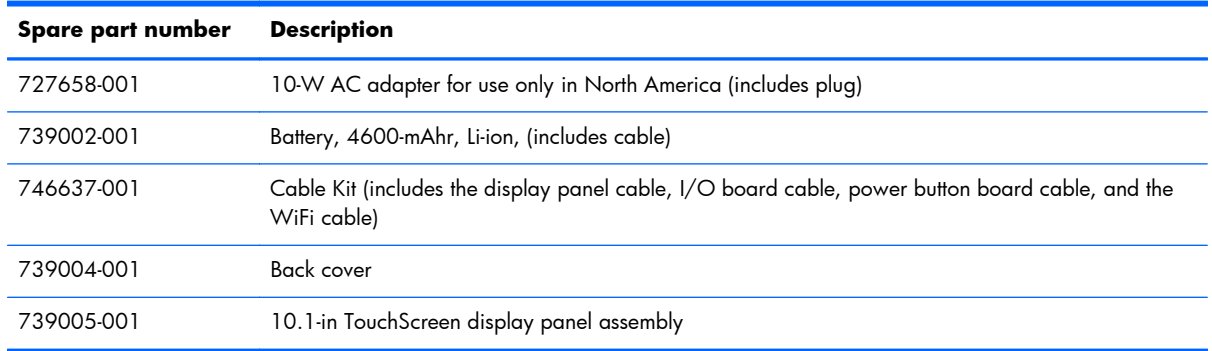

<span id="page-12-0"></span>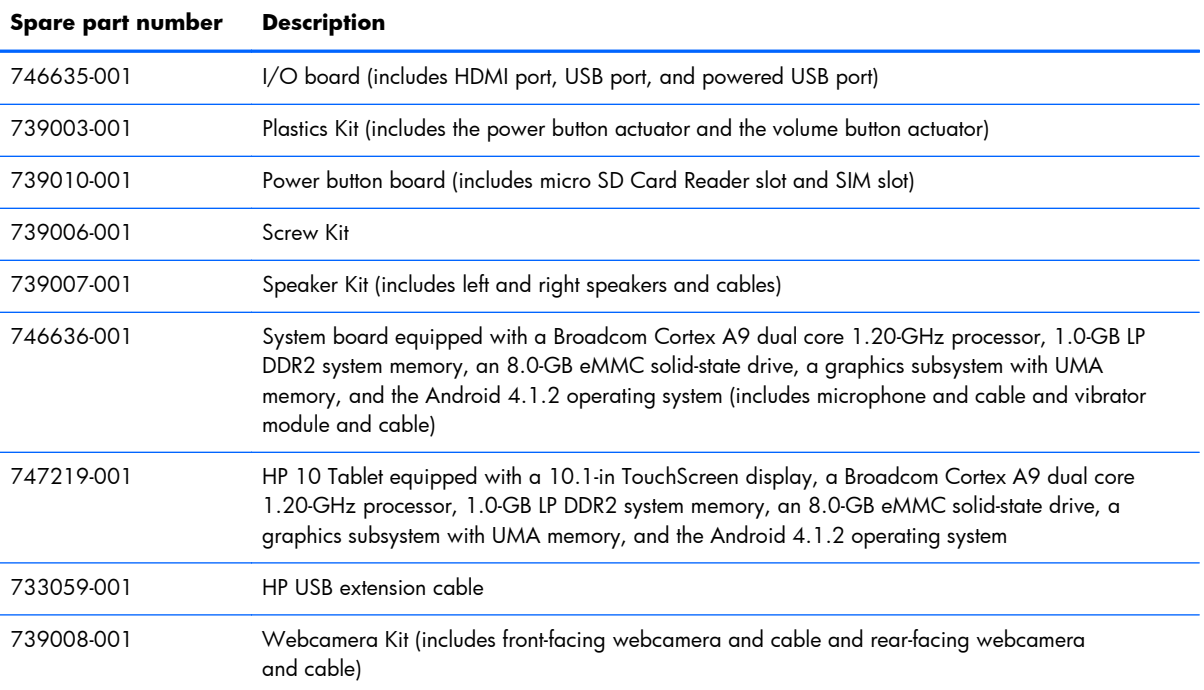

# <span id="page-13-0"></span>**4 Removal and replacement preliminary requirements**

# **Tools required**

You will need the following tools to complete the removal and replacement procedures:

- Magnetic screw driver
- Phillips P0 screw driver
- Plastic case utility tool

## **Service considerations**

The following sections include some of the considerations that you must keep in mind during disassembly and assembly procedures.

**NOTE:** As you remove each subassembly from the tablet, place the subassembly (and all accompanying screws) away from the work area to prevent damage.

## **Plastic parts**

**A CAUTION:** Using excessive force during disassembly and reassembly can damage plastic parts. Use care when handling the plastic parts. Apply pressure only at the points designated in the maintenance instructions.

## **Cables and connectors**

**A CAUTION:** When servicing the tablet, be sure that cables are placed in their proper locations during the reassembly process. Improper cable placement can damage the tablet.

Cables must be handled with extreme care to avoid damage. Apply only the tension required to unseat or seat the cables during removal and insertion. Handle cables by the connector whenever possible. In all cases, avoid bending, twisting, or tearing cables. Be sure that cables are routed in such a way that they cannot be caught or snagged by parts being removed or replaced. Handle flex cables with extreme care; these cables tear easily.

# <span id="page-14-0"></span>**Grounding guidelines**

## **Electrostatic discharge damage**

Electronic components are sensitive to electrostatic discharge (ESD). Circuitry design and structure determine the degree of sensitivity. Networks built into many integrated circuits provide some protection, but in many cases, ESD contains enough power to alter device parameters or melt silicon junctions.

A discharge of static electricity from a finger or other conductor can destroy static-sensitive devices or microcircuitry. Even if the spark is neither felt nor heard, damage may have occurred.

An electronic device exposed to ESD may not be affected at all and can work perfectly throughout a normal cycle. Or the device may function normally for a while, then degrade in the internal layers, reducing its life expectancy.

A **CAUTION:** To prevent damage to the tablet when you are removing or installing internal components, observe these precautions:

Keep components in their electrostatic-safe containers until you are ready to install them.

Before touching an electronic component, discharge static electricity by using the guidelines described in this section.

Avoid touching pins, leads, and circuitry. Handle electronic components as little as possible.

If you remove a component, place it in an electrostatic-safe container.

The following table shows how humidity affects the electrostatic voltage levels generated by different activities.

A **CAUTION:** A product can be degraded by as little as 700 V.

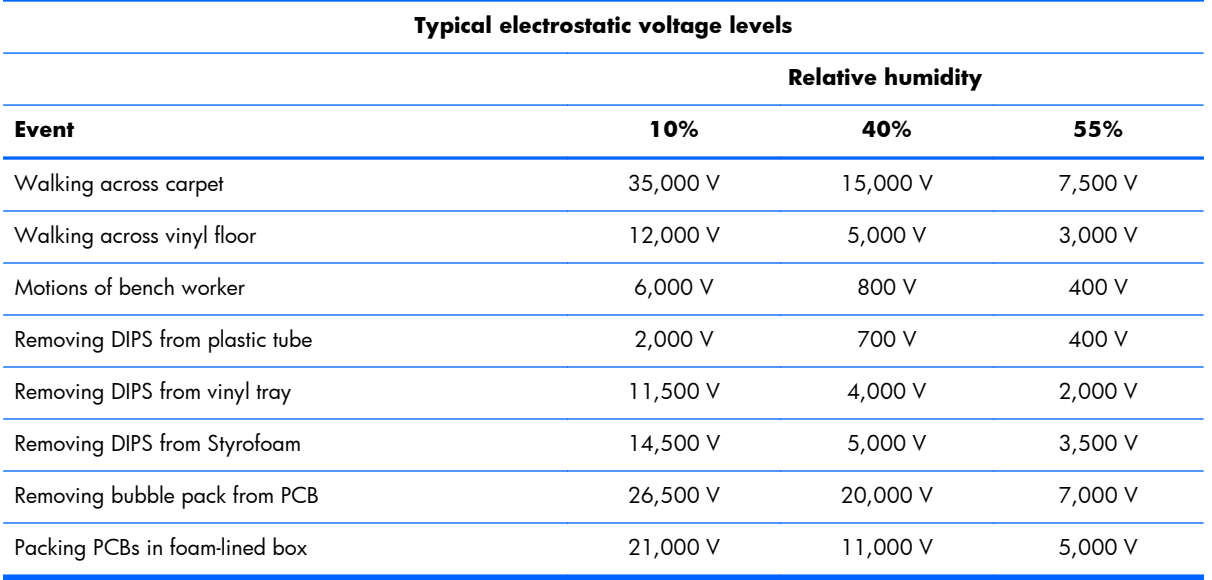

### <span id="page-15-0"></span>**Packaging and transporting guidelines**

Follow these grounding guidelines when packaging and transporting equipment:

- To avoid hand contact, transport products in static-safe tubes, bags, or boxes.
- Protect ESD-sensitive parts and assemblies with conductive or approved containers or packaging.
- Keep ESD-sensitive parts in their containers until the parts arrive at static-free workstations.
- Place items on a grounded surface before removing items from their containers.
- Always be properly grounded when touching a component or assembly.
- Store reusable ESD-sensitive parts from assemblies in protective packaging or nonconductive foam.
- Use transporters and conveyors made of antistatic belts and roller bushings. Be sure that mechanized equipment used for moving materials is wired to ground and that proper materials are selected to avoid static charging. When grounding is not possible, use an ionizer to dissipate electric charges.

### **Workstation guidelines**

Follow these grounding workstation guidelines:

- Cover the workstation with approved static-shielding material.
- Use a wrist strap connected to a properly grounded work surface and use properly grounded tools and equipment.
- Use conductive field service tools, such as cutters, screw drivers, and vacuums.
- When fixtures must directly contact dissipative surfaces, use fixtures made only of staticsafe materials.
- Keep the work area free of nonconductive materials, such as ordinary plastic assembly aids and Styrofoam.
- Handle ESD-sensitive components, parts, and assemblies by the case or PCM laminate. Handle these items only at static-free workstations.
- Avoid contact with pins, leads, or circuitry.
- Turn off power and input signals before inserting or removing connectors or test equipment.

### <span id="page-16-0"></span>**Equipment guidelines**

Grounding equipment must include either a wrist strap or a foot strap at a grounded workstation.

- When seated, wear a wrist strap connected to a grounded system. Wrist straps are flexible straps with a minimum of one megohm  $\pm 10\%$  resistance in the ground cords. To provide proper ground, wear a strap snugly against the skin at all times. On grounded mats with banana-plug connectors, use alligator clips to connect a wrist strap.
- When standing, use foot straps and a grounded floor mat. Foot straps (heel, toe, or boot straps) can be used at standing workstations and are compatible with most types of shoes or boots. On conductive floors or dissipative floor mats, use foot straps on both feet with a minimum of one megohm resistance between the operator and ground. To be effective, the conductive must be worn in contact with the skin.

The following grounding equipment is recommended to prevent electrostatic damage:

- Antistatic tape
- Antistatic smocks, aprons, and sleeve protectors
- Conductive bins and other assembly or soldering aids
- Nonconductive foam
- Conductive tabletop workstations with ground cords of one megohm resistance
- Static-dissipative tables or floor mats with hard ties to the ground
- **Field service kits**
- Static awareness labels
- Material-handling packages
- Nonconductive plastic bags, tubes, or boxes
- Metal tote boxes
- Electrostatic voltage levels and protective materials

The following table lists the shielding protection provided by antistatic bags and floor mats.

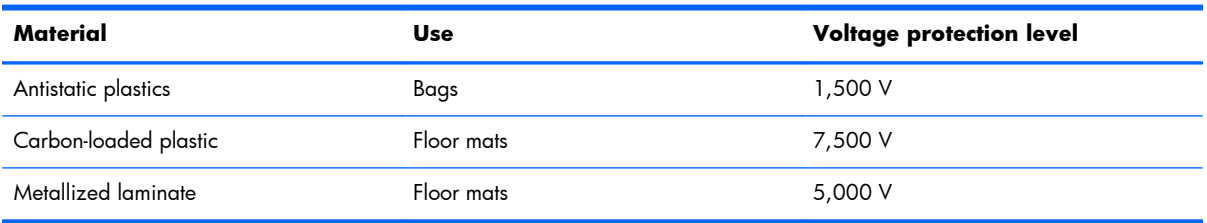

# <span id="page-17-0"></span>**5 Removal and replacement procedures**

# **Tablet component replacement procedures**

A **CAUTION:** Tablet components described in this chapter should only be accessed by an authorized service provider. Accessing these parts can damage the tablet and void the warranty.

This chapter provides removal and replacement procedures for authorized service provider only parts.

There are as many as 13 screws that must be removed, replaced, and/or loosened when servicing the tablet. Make special note of each screw size and location during removal and replacement.

## **Back cover**

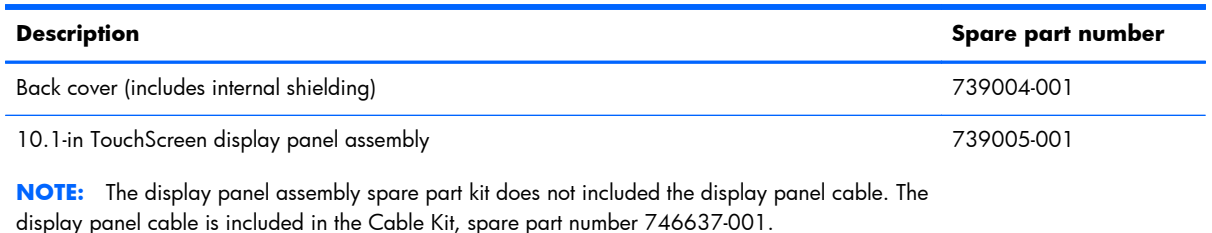

Before disassembling the tablet, follow these steps:

- **1.** Turn off the tablet. If you are unsure whether the tablet is off or in Hibernation, turn the tablet on, and then shut it down through the operating system.
- **2.** Disconnect the power from the tablet by unplugging the power cord from the tablet.
- **3.** Disconnect all external devices from the tablet.

Remove the back cover:

- A **CAUTION:** Before turning the display panel assembly upside down, make sure the work surface is clear of tools, screws, and any other foreign objects. Failure to follow this caution can result in damage to the display panel assembly.
	- **1.** Place the tablet on a flat surface, display panel side down, with the power button toward you.
		- A **CAUTION:** When inserting the plastic tool into the tablet as described in Step 2, make sure not to insert the tool into the power button area. Failure to follow this caution can result in damage to the tablet.
	- **2.** Insert a thin, plastic tool **(1)** between the back cover and the display panel assembly. The first insertion point should be the tablet corner between the power button **(2)** and the micro SD Card Reader slot **(3)** and SIM slot.
	- **CAUTION:** When removing the back cover, make sure the tablet edge containing the micro SD Card Reader slot and SIM slot is the first edge released. Failure to follow this caution can result in damage to the tablet.
	- **3.** Lift the left edge of the tablet **(4)** unit it rests at an angle.
	- **4.** Remove the back cover **(5)**.

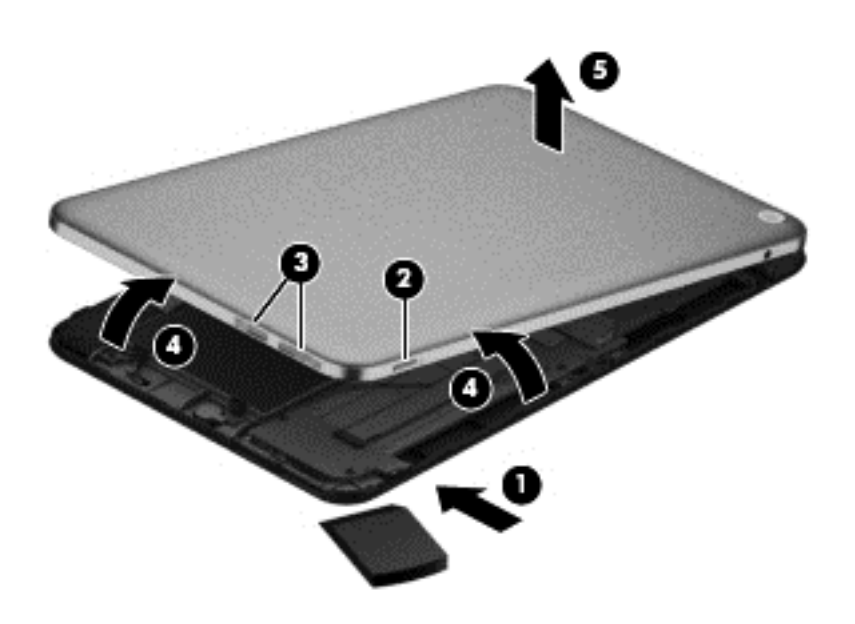

Reverse this procedure to install the back cover.

A **CAUTION:** When installing the back cover, make sure the bottom edge, opposite the micro SD Card Reader slot and SIM slot, is the first edge installed. Failure to follow this caution can result in damage to the tablet.

# <span id="page-19-0"></span>**Battery**

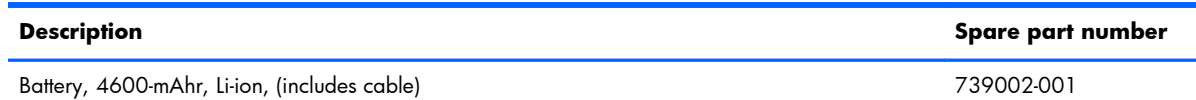

Before removing the battery, follow these steps:

- **1.** Turn off the tablet. If you are unsure whether the tablet is off or in Hibernation, turn the tablet on, and then shut it down through the operating system.
- **2.** Disconnect the power from the tablet by unplugging the power cord from the tablet.
- **3.** Disconnect all external devices from the tablet.
- **4.** Remove the back cover (see [Back cover on page 12](#page-17-0)).

A **WARNING!** To reduce potential safety issues, use only the battery provided with the tablet, a replacement battery provided by HP, or a compatible battery purchased from HP.

A **CAUTION:** Removing a battery that is the sole power source for the tablet can cause loss of information. To prevent loss of information, save your work or shut down the tablet through Windows before removing the battery.

Remove the battery:

- **1.** Disconnect the battery cable **(1)** from the system board.
- **2.** Release the zero insertion force (ZIF) connector **(2)** to which the display panel cable is connected, and then disconnect the display panel cable from the system board.
- **3.** Release the ZIF connector **(3)** to which the I/O board cable is connected, and then disconnect the I/O board cable from the system board.

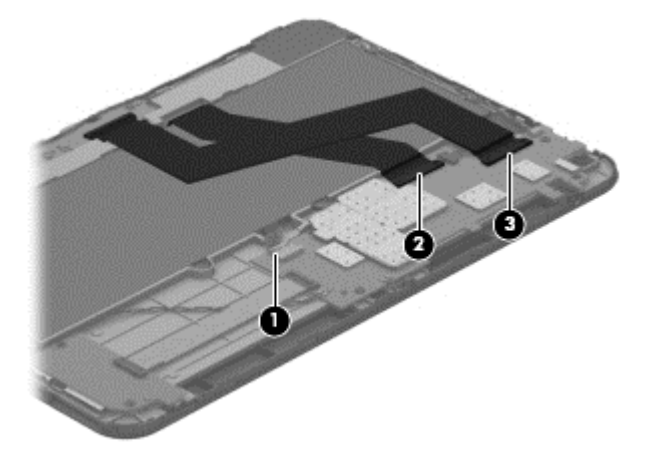

- **4.** Remove the six Phillips PM2.0×2.75 screws **(1)** that secure the battery to the display panel assembly.
- **5.** Lift the front edge of the battery **(2)** until it rests at an angle.

<span id="page-20-0"></span>**6.** Remove the battery **(3)** by sliding it forward.

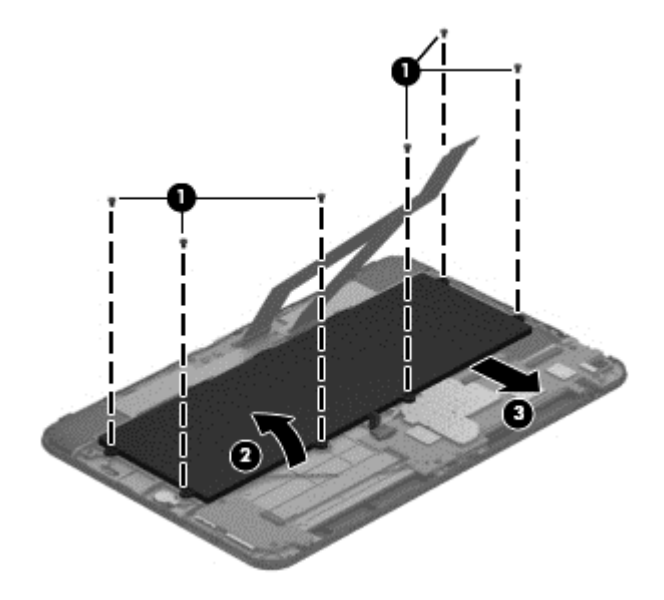

Reverse this procedure to install the battery.

# **Speakers**

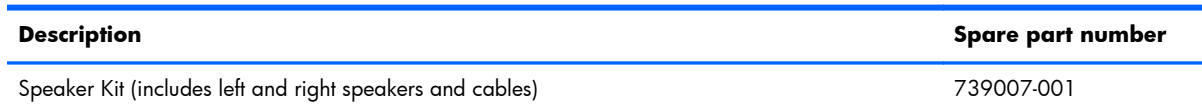

Before removing the speakers, follow these steps:

- **1.** Turn off the tablet. If you are unsure whether the tablet is off or in Hibernation, turn the tablet on, and then shut it down through the operating system.
- **2.** Disconnect the power from the tablet by unplugging the power cord from the tablet.
- **3.** Disconnect all external devices from the tablet.
- **4.** Remove the back cover (see **[Back cover on page 12](#page-17-0)**).
- **5.** Disconnect the speaker cable from the system board (see **Battery on page 14**).

Remove the speakers:

- **1.** Disconnect the speaker cable **(1)** from the system board.
- **2.** Release the speaker cables **(2)** from the clips built into the display panel assembly.

<span id="page-21-0"></span>**3.** Remove the speakers **(3)** and cables.

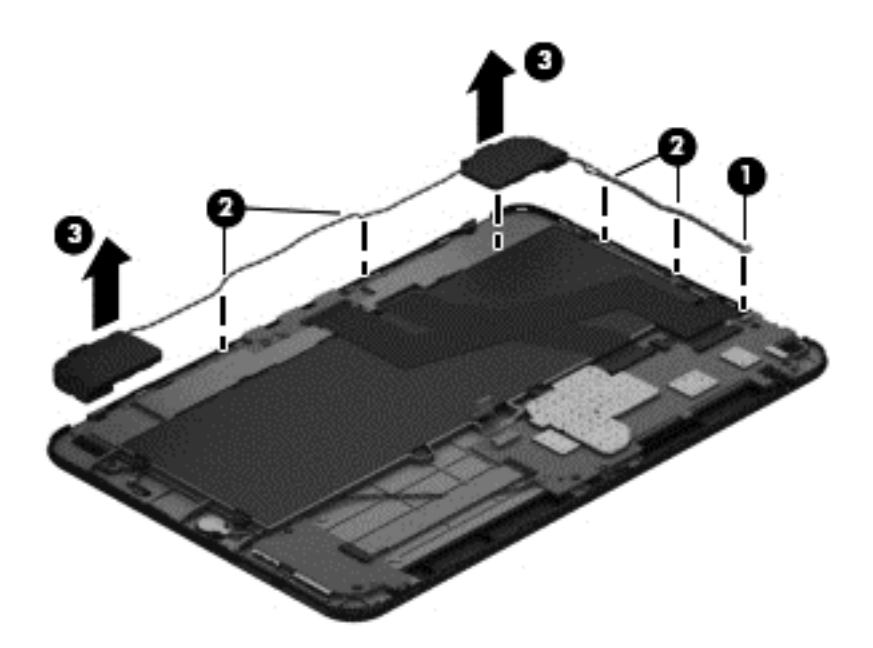

Reverse this procedure to install the speakers.

# **I/O board**

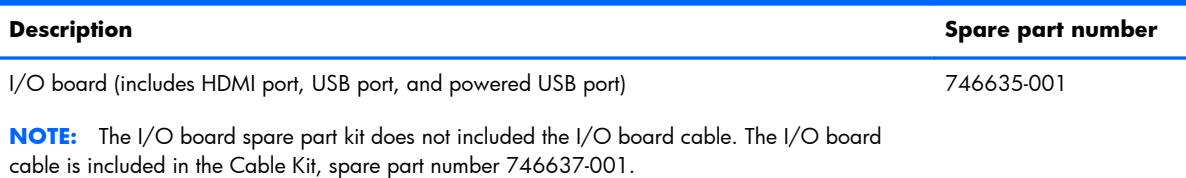

Before removing the I/O board, follow these steps:

- **1.** Turn off the tablet. If you are unsure whether the tablet is off or in Hibernation, turn the tablet on, and then shut it down through the operating system.
- **2.** Disconnect the power from the tablet by unplugging the power cord from the tablet.
- **3.** Disconnect all external devices from the tablet.
- **4.** Remove the back cover (see [Back cover on page 12](#page-17-0)).
- **5.** Disconnect the speaker cable from the system board (see <u>Battery on page 14</u>).

Remove the I/O board:

- **1.** Release the ZIF connector **(1)** to which the I/O board cable is connected, and then disconnect the I/O board cable from the system board.
- **2.** Remove the two Phillips PM2.0×2.75 screws **(2)** that secure the I/O board to the display panel assembly.

<span id="page-22-0"></span>**3.** Remove the I/O board **(3)** and cable.

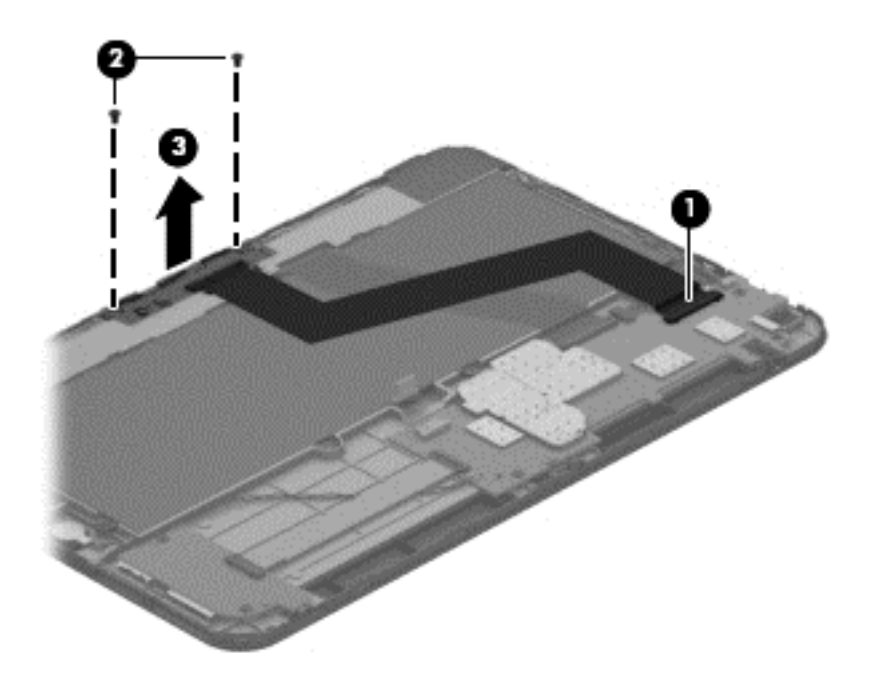

Reverse this procedure to install the I/O board.

## **Power button board**

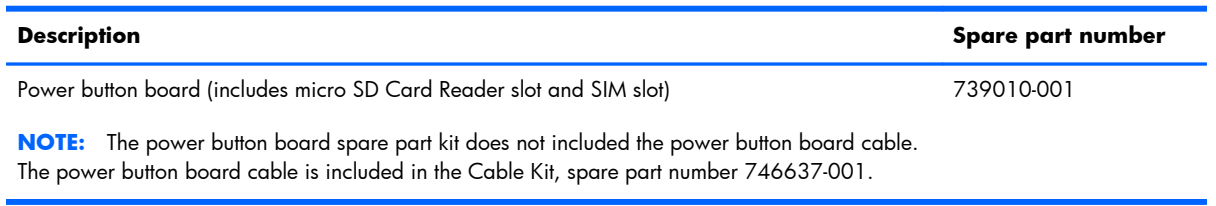

Before removing the power button board, follow these steps:

- **1.** Turn off the tablet. If you are unsure whether the tablet is off or in Hibernation, turn the tablet on, and then shut it down through the operating system.
- **2.** Disconnect the power from the tablet by unplugging the power cord from the tablet.
- **3.** Disconnect all external devices from the tablet.
- **4.** Remove the back cover (see [Back cover on page 12](#page-17-0)).
- **5.** Disconnect the speaker cable from the system board (see **Battery on page 14**).

Remove the power button board:

- **1.** Release the ZIF connector **(1)** to which the power button board cable is connected, and then disconnect the power button board cable from the system board.
- **2.** Remove the two Phillips PM2.0×2.75 screws **(2)** that secure the power button board to the display panel assembly.
- **3.** Remove the power button board **(3)** and cable.

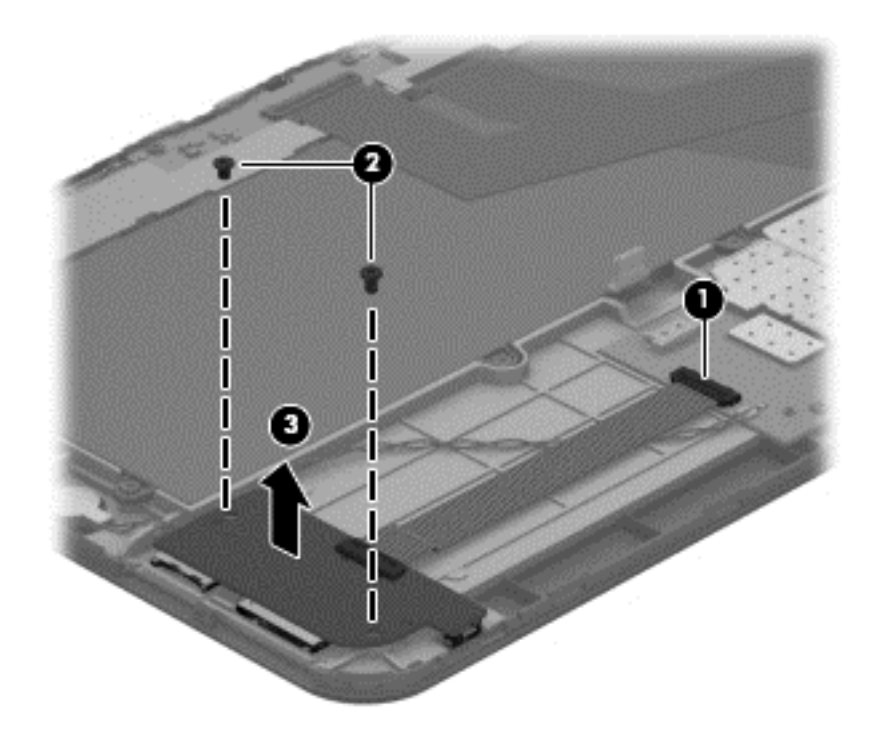

Reverse this procedure to install the power button board.

# <span id="page-24-0"></span>**System board**

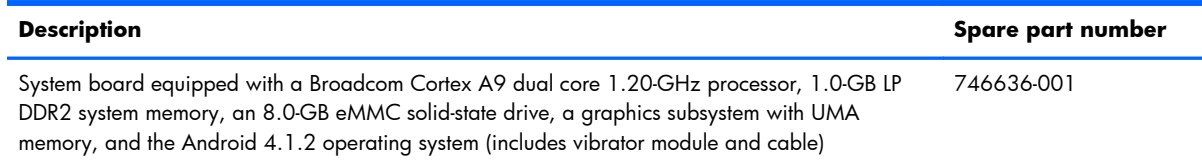

Before removing the system board, follow these steps:

- **1.** Turn off the tablet. If you are unsure whether the tablet is off or in Hibernation, turn the tablet on, and then shut it down through the operating system.
- **2.** Disconnect the power from the tablet by unplugging the power cord from the tablet.
- **3.** Disconnect all external devices from the tablet.
- **4.** Remove the back cover (see [Back cover on page 12](#page-17-0)).
- **5.** Disconnect the speaker cable from the system board (see **Battery on page 14**).
- **6.** Remove the rear-facing webcamera (see [Rear-facing webcamera on page 22](#page-27-0)).

Remove the system board:

- **1.** Disconnect the following cables from the system board:
	- **(1)** Power button board ZIF connector and cable
	- **(2)** Display panel ZIF connector and cable
	- **(3)** TouchScreen ZIF connector and cable
	- **(4)** I/O board ZIF connector and cable
	- **(5)** Speaker cable

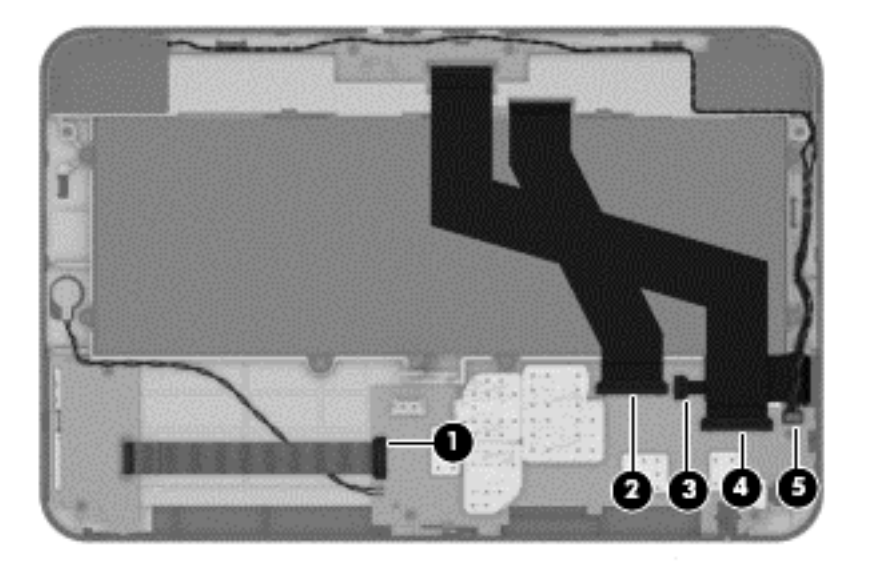

- **2.** Release the vibrator module **(1)** from the clip built into the display panel assembly.
- **3.** Release the microphone module **(2)** from the clip built into the display panel assembly.
- **4.** Remove the three Phillips PM2.0×2.75 screws **(3)** that secure the system board to the display panel assembly.

**5.** Remove the system board **(4)**, vibrator module and cable, and microphone and cable.

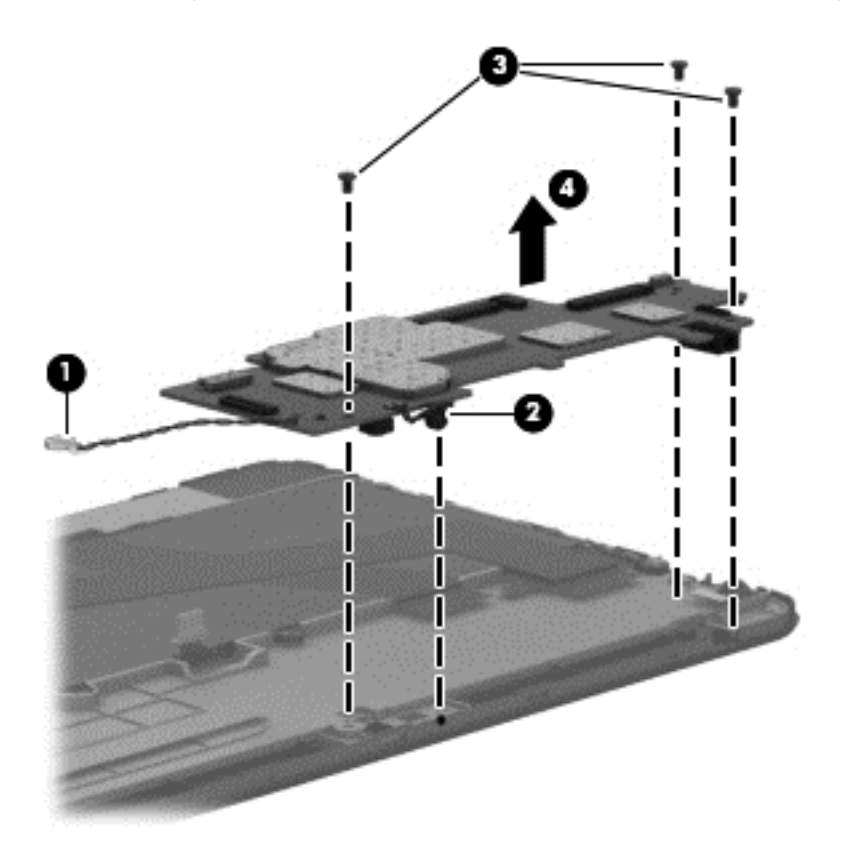

Reverse this procedure to install the system board.

## <span id="page-27-0"></span>**Rear-facing webcamera**

**NOTE:** The rear-facing webcamera and cable are included in the Webcamera Kit, spare part number 739008-001.

Before removing the rear-facing webcamera, follow these steps:

- **1.** Turn off the tablet. If you are unsure whether the tablet is off or in Hibernation, turn the tablet on, and then shut it down through the operating system.
- **2.** Disconnect the power from the tablet by unplugging the power cord from the tablet.
- **3.** Disconnect all external devices from the tablet.
- **4.** Remove the back cover (see **[Back cover on page 12](#page-17-0)**).
- **5.** Disconnect the battery cable from the system board (see **Battery on page 14**).

Remove the rear-facing webcamera:

- **1.** Release the ZIF connector **(1)** to which the rear-facing webcamera cable is connected, and then disconnect the rear-facing webcamera cable from the system board.
- **2.** Remove the rear-facing webcamera and cable **(2)**.

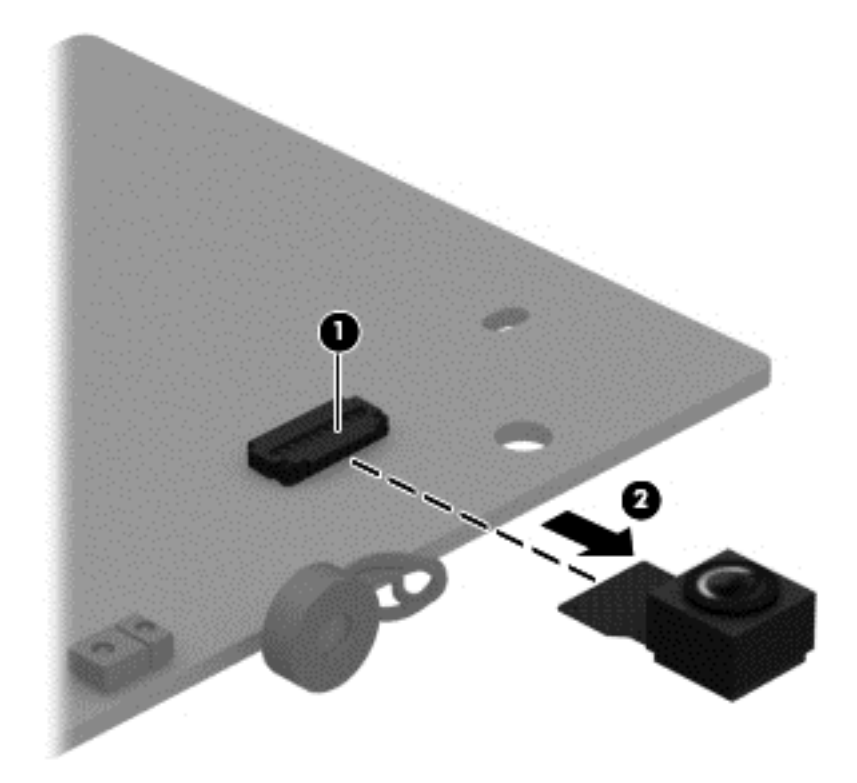

Reverse this procedure to install the rear-facing webcamera.

# <span id="page-28-0"></span>**Front-facing webcamera**

**NOTE:** The front-facing webcamera and cable are included in the Webcamera Kit, spare part number 739008-001.

Before removing the front-facing webcamera, follow these steps:

- **1.** Turn off the tablet. If you are unsure whether the tablet is off or in Hibernation, turn the tablet on, and then shut it down through the operating system.
- **2.** Disconnect the power from the tablet by unplugging the power cord from the tablet.
- **3.** Disconnect all external devices from the tablet.
- **4.** Remove the back cover (see **[Back cover on page 12](#page-17-0)**).
- **5.** Disconnect the battery cable from the system board (see **[Battery on page 14\)](#page-19-0)**.

Remove the front-facing webcamera:

- **1.** Disconnect the front-facing webcamera cable **(1)** from the system board.
- **2.** Release the front-facing webcamera **(2)** from the mold built into the display panel assembly.

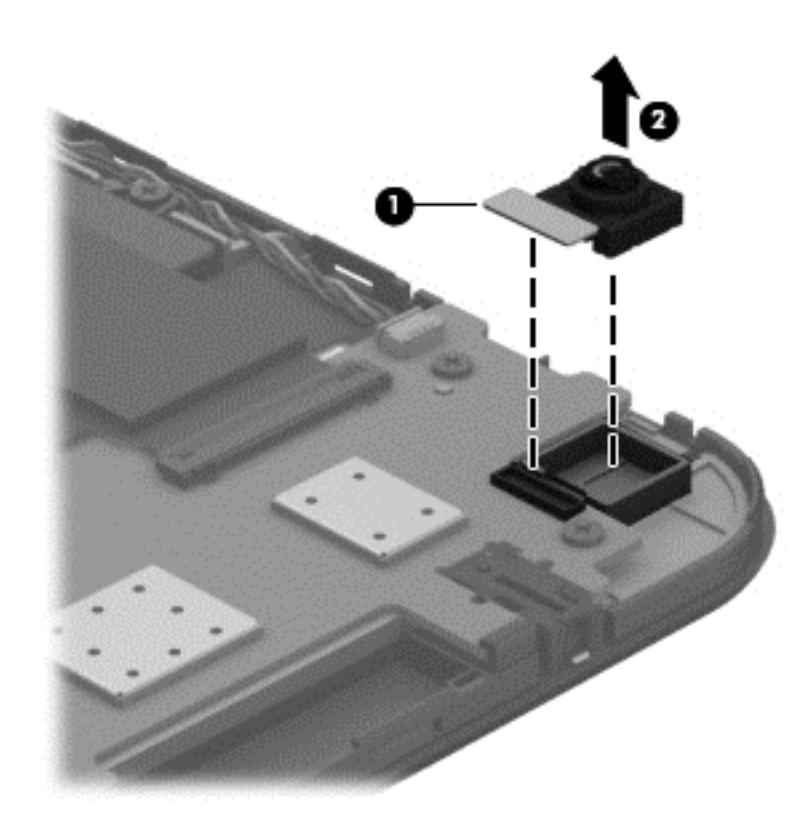

**3.** Remove the front-facing webcamera and cable.

Reverse this procedure to install the front-facing webcamera.

# <span id="page-29-0"></span>**6 Specifications**

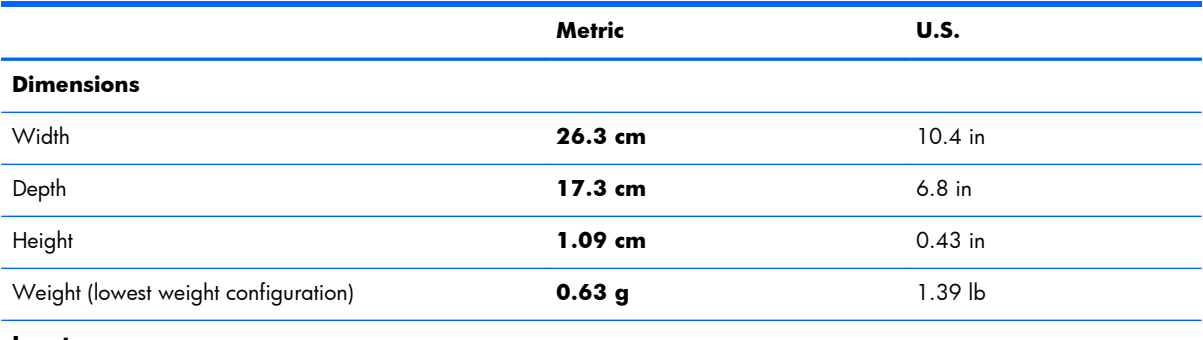

#### **Input power**

The tablet operates on DC power, which can be supplied by an AC or a DC power source. The AC power source must be rated at 100—240 V, 50—60 Hz.

**NOTE:** The tablet can operate on DC power using an industry-standard micro-A or micro-B USB cable. The HP 5V 2A adapter included with your tablet is recommended for charging the tablet.

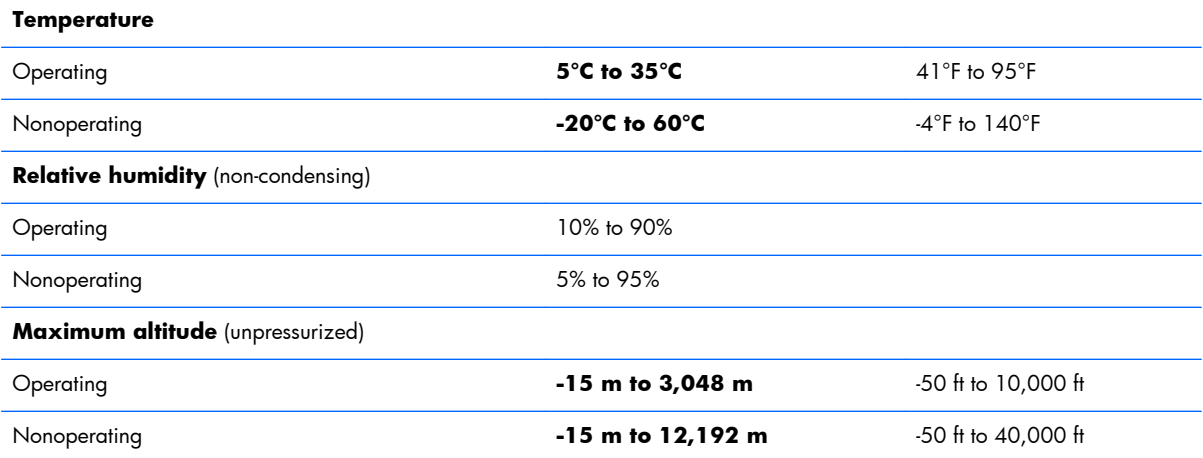

**NOTE:** Applicable product safety standards specify thermal limits for plastic surfaces. The device operates well within this range of temperatures.

# <span id="page-30-0"></span>**7 Backing up and recovering your data**

# **Updating apps, widgets, and the operating system**

HP recommends that you update your apps, widgets, and the operating system on a regular basis to the latest versions. Updates can resolve issues and bring new features and options to your tablet. Technology is always changing, and updating apps, widgets, and the operating system allows your tablet to run the latest technology available. For example, older apps and widgets might not work well with the most recent operating system.

Go to the Google Play store to download the latest versions of HP and third-party apps and widgets. The operating system will download system updates automatically and notify you when it is ready to install these updates. If you want to update the operating system manually, go to [http://www.hp.com/](http://www.hp.com/ support) [support](http://www.hp.com/ support).

## **Back up and reset**

You can set preferences for backing up and restoring your data in case of loss.

- **1.** Touch  $\left(\ldots\right)$  and then touch  $\frac{1}{2}$
- **2.** Under **PERSONAL**, touch **Back up & reset**.
- **3.** Under **BACKUP & RESTORE**, select one or more of the following:
	- **Back up my data**—Select the check box to enable backing up app data, Wi-Fi passwords, and other settings to Google servers.
	- **Backup account**—Select a Google account for backing up data.
	- **Automatic restore**—Select the check box to enable backed up settings and data to be restored when an app is reinstalled.

# <span id="page-31-0"></span>**Factory data reset**

To reset all settings and delete all data on the device:

- **1.** Touch  $\left(\ldots\right)$ , and then touch  $\frac{1}{n}$ .
- **2.** Under **PERSONAL**, touch **Back up & reset**.
- **3.** Under **PERSONAL DATA**, select **Factory data reset**, and then follow the onscreen instructions.

# <span id="page-32-0"></span>**8 Power cord set requirements**

The wide-range input feature of the tablet permits it to operate from any line voltage from 100 to 120 volts AC, or from 220 to 240 volts AC.

The 3-conductor power cord set included with the tablet meets the requirements for use in the country or region where the equipment is purchased.

Power cord sets for use in other countries and regions must meet the requirements of the country or region where the tablet is used.

## **Requirements for all countries**

The following requirements are applicable to all countries and regions:

- The length of the power cord set must be at least 1.0 m  $(3.3 \text{ ft})$  and no more than 2.0 m  $(6.5 \text{ ft})$ .
- All power cord sets must be approved by an acceptable accredited agency responsible for evaluation in the country or region where the power cord set will be used.
- The power cord sets must have a minimum current capacity of 10 amps and a nominal voltage rating of 125 or 250 V AC, as required by the power system of each country or region.
- The appliance coupler must meet the mechanical configuration of an EN 60 320/IEC 320 Standard Sheet C13 connector for mating with the appliance inlet on the back of the tablet.

## **Requirements for specific countries and regions**

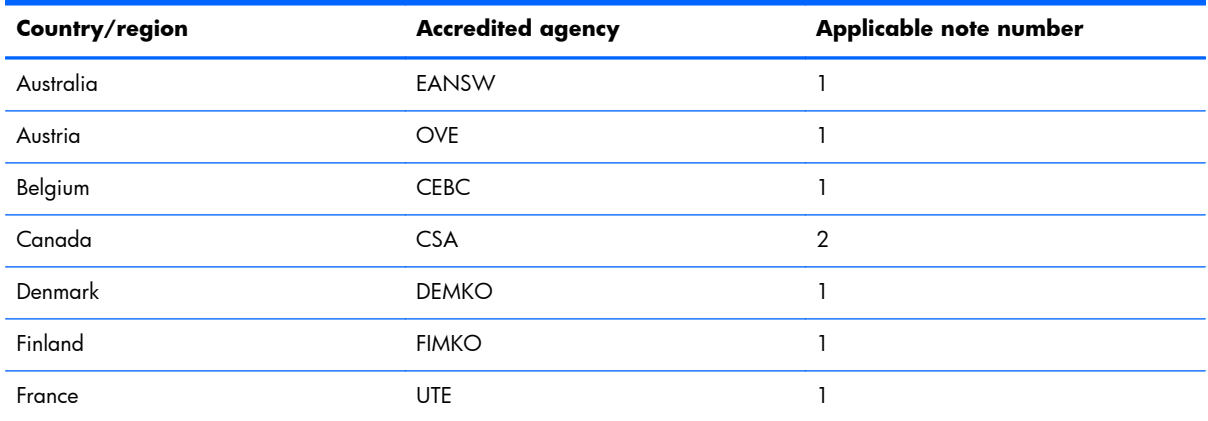

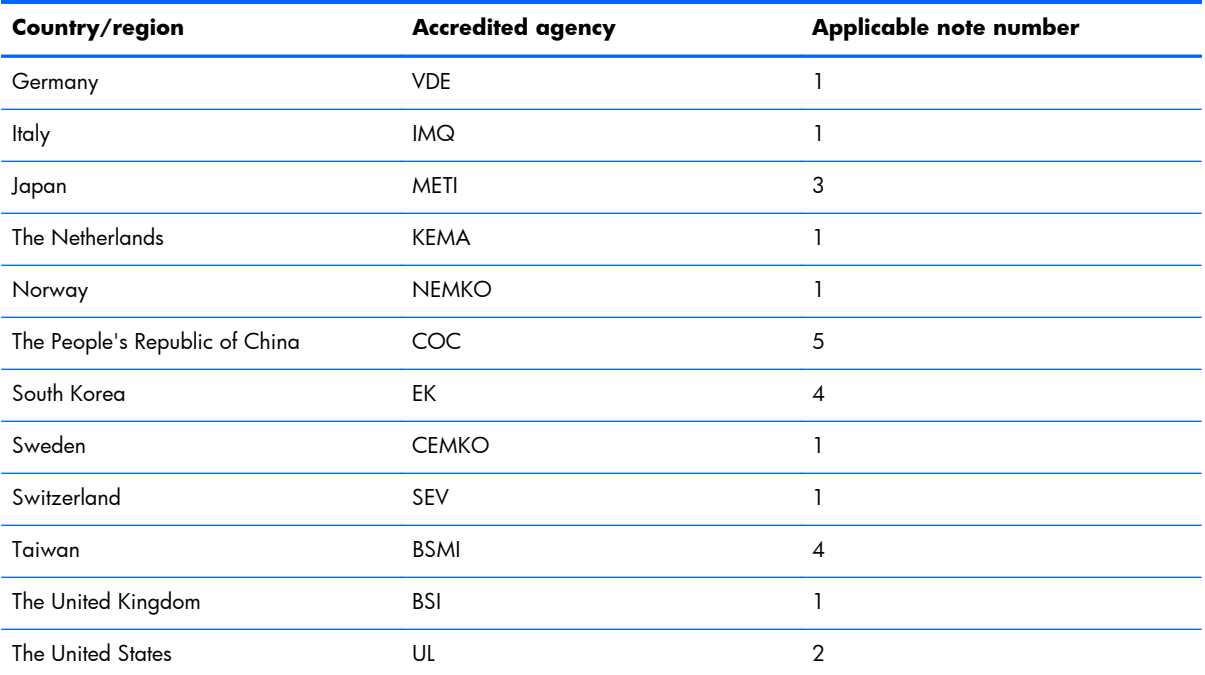

**1.** The flexible cord must be Type HO5VV-F, 3-conductor, 1.0-mm² conductor size. Power cord set fittings (appliance coupler and wall plug) must bear the certification mark of the agency responsible for evaluation in the country or region where it will be used.

- **2.** The flexible cord must be Type SPT-3 or equivalent, No. 18 AWG, 3-conductor. The wall plug must be a two-pole grounding type with a NEMA 5-15P (15 A, 125 V) or NEMA 6-15P (15 A, 250 V) configuration.
- **3.** The appliance coupler, flexible cord, and wall plug must bear a "T" mark and registration number in accordance with the Japanese Dentori Law. The flexible cord must be Type VCT or VCTF, 3-conductor, 1.00-mm<sup>2</sup> conductor size. The wall plug must be a two-pole grounding type with a Japanese Industrial Standard C8303 (7 A, 125 V) configuration.
- **4.** The flexible cord must be Type RVV, 3-conductor, 0.75-mm² conductor size. Power cord set fittings (appliance coupler and wall plug) must bear the certification mark of the agency responsible for evaluation in the country or region where it will be used.
- **5.** The flexible cord must be Type VCTF, 3-conductor, 0.75-mm² conductor size. Power cord set fittings (appliance coupler and wall plug) must bear the certification mark of the agency responsible for evaluation in the country or region where it will be used.

# <span id="page-34-0"></span>**9 Recycling**

When a non-rechargeable or rechargeable battery has reached the end of its useful life, do not dispose of the battery in general household waste. Follow the local laws and regulations in your area for battery disposal.

HP encourages customers to recycle used electronic hardware, HP original print cartridges, and rechargeable batteries. For more information about recycling programs, see the HP Web site at [http://www.hp.com/recycle.](http://www.hp.com/recycle)

# <span id="page-35-0"></span>**Index**

### **A**

AC adapter, spare part number [6](#page-11-0) audio, product description [1](#page-6-0) audio-in jack [3](#page-8-0) audio-out jack [3](#page-8-0)

### **B**

back cover removal [12](#page-17-0) spare part number [5](#page-10-0), [6](#page-11-0), [12](#page-17-0) battery removal [14](#page-19-0) spare part number [6](#page-11-0), [14](#page-19-0) buttons power [3](#page-8-0) volume control [3](#page-8-0)

### **C**

Cable Kit, spare part number [5,](#page-10-0) [6](#page-11-0) cables, service considerations [8](#page-13-0) card reader slot [3](#page-8-0) connectors, service considerations [8](#page-13-0)

### **D**

display panel assembly, spare part number [6,](#page-11-0) [12](#page-17-0) display panel, product description [1](#page-6-0)

### **E**

electrostatic discharge [9](#page-14-0) equipment guidelines [11](#page-16-0) external expansion, product description [1](#page-6-0)

### **F**

front-facing webcamera removal [23](#page-28-0) spare part number [23](#page-28-0)

### **G**

graphics, product description [1](#page-6-0) grounding guidelines [9](#page-14-0) guidelines equipment [11](#page-16-0) grounding [9](#page-14-0) packaging [10](#page-15-0) transporting [10](#page-15-0) workstation [10](#page-15-0)

### **H**

HDMI port [3](#page-8-0) headphone jack [3](#page-8-0)

### **I**

I/O board removal [16](#page-21-0) spare part number [6](#page-11-0), [7](#page-12-0), [16](#page-21-0)

### **J**

jacks audio-in [3](#page-8-0) audio-out [3](#page-8-0) headphone [3](#page-8-0) microphone [3](#page-8-0)

### **M**

mass storage device, product description [1](#page-6-0) memory module, product description [1](#page-6-0) microphone jack [3](#page-8-0) microphone, product description [1](#page-6-0)

model name [1](#page-6-0)

### **O**

operating system, product description [2](#page-7-0)

### **P**

packaging guidelines [10](#page-15-0) plastic parts, service considerations [8](#page-13-0) Plastics Kit, spare part number [6](#page-11-0), [7](#page-12-0) ports HDMI [3](#page-8-0) product description [2](#page-7-0) USB 2.0 [3](#page-8-0) power adapter, spare part number [6](#page-11-0) power button [3](#page-8-0) power button board removal [17](#page-22-0) spare part number [6](#page-11-0), [7](#page-12-0), [17](#page-22-0) power cord, set requirements [27](#page-32-0) power requirements, product description [2](#page-7-0) processor, product description [1](#page-6-0) product description audio [1](#page-6-0) display panel [1](#page-6-0) external expansion [1](#page-6-0) graphics [1](#page-6-0) mass storage [1](#page-6-0) memory module [1](#page-6-0) microphone [1](#page-6-0) operating system [2](#page-7-0) ports [2](#page-7-0) power requirements [2](#page-7-0) processors [1](#page-6-0) product name [1](#page-6-0)

security [2](#page-7-0) sensors [1](#page-6-0) serviceability [2](#page-7-0) video [1](#page-6-0) wireless networking [1](#page-6-0) product name [1](#page-6-0)

### **R**

rear-facing webcamera removal [22](#page-27-0) spare part number [22](#page-27-0)

### **S**

Screw Kit, spare part number [6,](#page-11-0) [7](#page-12-0) security, product description [2](#page-7-0) sensors, product description [1](#page-6-0) service considerations cables [8](#page-13-0) connectors [8](#page-13-0) plastic parts [8](#page-13-0) serviceability, product description [2](#page-7-0) SIM slot [3](#page-8-0) Speaker Kit, spare part number [6](#page-11-0), [7](#page-12-0), [15](#page-20-0) speakers location [3](#page-8-0) removal [15](#page-20-0) spare part number [6](#page-11-0), [7](#page-12-0), [15](#page-20-0) system board removal [19](#page-24-0) spare part number [5](#page-10-0), [7](#page-12-0), [19](#page-24-0)

### **T**

tablet major components [5](#page-10-0) spare part number [6](#page-11-0), [7](#page-12-0) specifications [24](#page-29-0) tools required [8](#page-13-0) transporting guidelines [10](#page-15-0)

### **U**

USB 2.0 port [3](#page-8-0) USB extension cable, spare part number [6,](#page-11-0) [7](#page-12-0)

### **V**

video, product description [1](#page-6-0) volume control buttons [3](#page-8-0)

### **W**

webcamera location [3](#page-8-0) removal [22,](#page-27-0) [23](#page-28-0) spare part number [5](#page-10-0), [7](#page-12-0), [22,](#page-27-0) [23](#page-28-0) Webcamera Kit, spare part number [5,](#page-10-0) [7,](#page-12-0) [22](#page-27-0), [23](#page-28-0) wireless networking, product description [1](#page-6-0) workstation guidelines [10](#page-15-0)